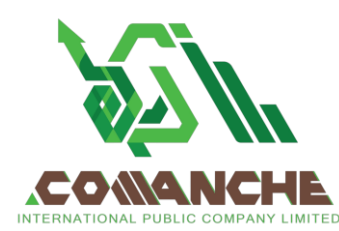

**บริษัท โคแมนชี่ อินเตอร์เนชั่นแนล จ ำกัด (มหำชน)** เลขที่ 161 ซอยสุขุมวิท 55 (ทองหล่อ) แขวงคลองตันเหนือ เขตวัฒนา กรุงเทพมหานคร 10110 โทร 02 120 6252 เลขประจ าตัวผู้เสียภาษี 0107559000273

**COMANCHE INTERNATIONAL PUBLIC COMPANY LIMITED** 161 Soi Sukhumvit 55 (Thong Lor), Klongtan-nua, Wattana, Bangkok 10110 Tel: 02 120 6252 Tax ID 0107559000273

Enclosure 8

### **The list of documents that must be presented and submitted to the company for registering for the meeting**

- 1. If you wish to attend the meeting via electronic means in person, please attach copy of your ID card or passport (for foreigners) with your signature (Photocopies are acceptable)
- 2. If you grant a proxy, please attach the proxy form along with the required supporting documents, attach copy of your ID card or passport (for foreigners) with their signature (Photocopies are acceptable) for both the proxy grantor and proxy holder.

**Please follow the Guidelines for attending the Electronic Meeting by Inventech Connect (Live Streaming) in Enclosure 9**

# **Voting criteria for vote counting and announcement of vote results**

## **1. Voting practices for those who attend the meeting in person and of the proxies.**

1.1 At this general meeting of shareholders voting hold one share for one vote. However, the meeting on each agenda shareholders can vote for, agree, disagree or abstain on each agenda. Vote counting will be counted only shareholders voted against and/or abstained only.Then those votes will be deducted from the total number of votes. The remainder of the meeting attendance will be considered as agreeing votes on that agenda.

In voting, the shareholders can choose the agenda they wish to vote on. The system will display a button for voting are 1. agree (green) 2. disagree (red) 3. abstain (orange)

If shareholders want to cancel the last vote, can press the button. "Cancel the last vote" in which the shareholders can amend their votes until that agenda is closed for voting. "Cancel the last vote" or "not vote", the company will assume that you agree with that agenda. And voting can be changed until the notice of voting closes.

- 1.2 Proxy accepting proxies from many shareholders press to select "User icon" and press the button "Switch account" to access the accounts of other shareholders.
- 1.3 Any shareholder who has a special interest in any agenda will not have the right to vote on that agenda.
- 1.4 Shareholders have time to vote for 1 minute after the announcement of the opening of voting for each agenda. and when the voting result for each agenda has been closed. The result of that agenda will be announced to the meeting later.
- 1.5 Shareholders who make a proxy for others to attend the meeting and voting form according to the wishes of the shareholders. The Company used the votes of agreeing, disagreeing or abstaining according to the wishes of the shareholders. It has already been included in the registration for voting according to the agenda.

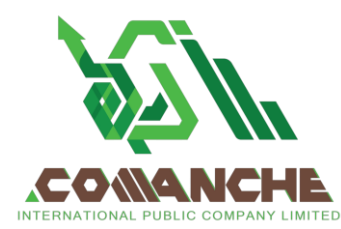

**บริษัท โคแมนชี่ อินเตอร์เนชั่นแนล จ ำกัด (มหำชน)** เลขที่ 161 ซอยสุขุมวิท 55 (ทองหล่อ) แขวงคลองตันเหนือ เขตวัฒนา กรุงเทพมหานคร 10110 โทร 02 120 6252 เลขประจ าตัวผู้เสียภาษี 0107559000273

**COMANCHE INTERNATIONAL PUBLIC COMPANY LIMITED** 161 Soi Sukhumvit 55 (Thong Lor), Klongtan-nua, Wattana, Bangkok 10110 Tel: 02 120 6252 Tax ID 0107559000273

## **Voting in this 2024 Annual General Meeting of Shareholders is.**

- 1) Agenda 1, 3, 4, 5 and 7 must be approved by majority vote of the shareholders who attended the meeting and voted.
- 2) Agenda 6 must be approved by not less than two-thirds (2/3) of the total number of votes of the shareholders attending the meeting.
- 3) Agenda 8 must be approved by not less than three-fourths (3/4) of the total number of votes of shareholders who attended the meeting and were entitled to vote. *\*Note : Agenda 2 No voting is required as it is an agenda for acknowledgment.*

# **2. Questioning in the conference room**

- 2.1 Before voting on each agenda, the Company will give the meeting attendees an opportunity to ask questions or express opinions on issues related to that agenda as appropriate.
- 2.2 Attendee wishing to ask questions or express their opinions on any agenda can ask questions by pressing the button "Send a question / Question", choose an agenda, then type the question, then click on the symbol, send a question, or ask a question with voice by pressing the "Record/Record" button and ask a question with voice Once the question has been asked, press the "Stop for Record" button and press the "Send Question" button.
- 2.3 In case there are any questions related to that agenda, A lot of questions have been sent into the system. The company will consider and select questions as appropriate.
- 2.4 In case of shareholders having problems accessing the meeting system or voting system. Please study and follow the guidelines in Enclosure 9 together with the invitation letter or contact Inventech Call Center at 02-931-9150 in case of system failure during the meeting. Shareholders will receive an email to return to the meeting through the backup system.